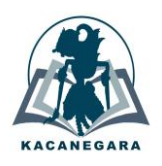

# **Pemanfaatan website sebagai media promosi untuk meningkatkan minat calon peserta didik pada Sekolah Dasar Negeri Sumberagung Sleman**

# **Subektiningsih1,\* , Kartika Sari Yudaninggar<sup>2</sup>**

<sup>1</sup>Program Studi Informatika, Fakultas Ilmu Komputer, Universitas Amikom Yogyakarta <sup>2</sup>Program Studi Ilmu Komunikasi, Fakultas Ekonomi dan Sosial, Universitas Amikom Yogyakarta

# **Article Info ABSTRAK**

*Article history:*

Received December 1, 2021 Accepted January 10, 2022 Published July 1, 2022

#### **Kata Kunci***:*

Sdnsumberagung Website Media Promosi **Citra** 

Website sebagai media promosi, yaitu tindakan untuk mengembangkan sebuah produk, merk, organisasi maupun perusahaan. Pembuatan website dan pelatihan pengelolaan website ini berdasarkan analisis situasi, penentuan prioritas permasalahan, perumusan pendekatan, dan penentuan solusi yang tepat. Website resmi SDN Sumberagung dapat diakses melalui https://sdnsumberagung.sch.id/. Website menggunakan Protocol HTTPS untuk menjamin *server authentication*, menjaga kerahasiaan dan integritas data. Website dikembangkan menggunakan *Content Management System* (CMS) Wordpress yang dilengkapi dengan penggunaan Yoast SEO untuk optimasi konten dan postingan. Menerapkan XML Sitemap supaya website mudah terindex oleh *search engine.* Website dilakukan evaluasi dengan menyebar kuesioner kepada guru-guru SDN Sumberagung. Hasil evaluasi website menyatakan bahwa nama website sudah sesuai dengan kebutuhan sekolah, mudah diingat dan dapat diakses menggunakan berbagai perangkat *(smartphone, laptop, tablet)*. Website dapat merepresentasikan sekolah dan meningkatkan citra *(value)* SDN Sumberagung sebagai wujud dari pemanfaatan teknologi. Informasi yang ada didalam website mudah dipahami dan mudah diakses, sehingga website dapat dimanfaatkan sebagai media promosi baru. SDN Sumberagung mengalami kenaikan siswa. Pada tahun ajaran 2020/2021 berjumlah 10 siswa dan untuk siswa di tahun ajaran 2021/2022 berjumlah 11 siswa. Berdasarkan dari pelatihan pengelolaan website, SDM SDN Sumberagung mengalami peningkatan pemahaman terkait pemanfaatan dan pembaharuan konten website yang didukung dengan Buku Panduan Pengelolaan dan Pembaharuan Konten Website.

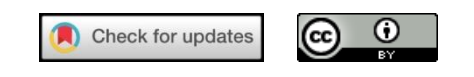

### *Corresponding Author:*

Subektiningsih, Program Studi Informatika, Fakultas Ilmu Komputer, Universitas Amikom Yogyakarta, Jl. Ring Road Utara, Condongcatur, Kec. Depok, Kabupaten Sleman, Daerah Istimewa Yogyakarta 55281 Email: \* subektiningsih@amikom.ac.id

#### **1. PENDAHULUAN**

SD Negeri Sumberagung terletak di daerah Mergan, Sumberagung Kecamatan Moyudan Kabupaten Sleman. Visi dari SD Negeri Sumberagung adalah bertaqwa, unggul dalam prestasi, berkarakter dan berbudaya. Tahun 2017 SD Negeri Sumberagung mendapatkan akreditasi B. Demi mewujudkan visi tersebut, SD Negeri Sumberagung mempunyai misi untuk mengembangkan kurikulum yang berbasis ilmu pengetahuan dan teknologi. SDN Sumberagung bukan hanya berfokus pada pengembangan prestasi siswa, namun juga pendidikan karakter untuk menumbuhkan potensi akademik dan non-akademik. Keberadaan visi dan misi harus diimbangi dengan upaya yang sejalan untuk mewujudkannya dan menjadikan sekolah terus mengalami perkembangan baik. Namun, beberapa tahun terakhir SD Negeri Sumberagung mengalami penurunan jumlah calon peserta didik.

SD Negeri Sumberagung pada tahun ajaran 2014/2015 SD Negeri Sumberagung berhasil memperoleh 20 pendaftar. Selanjutnya, tahun ajaran 2015/2016 jumlah mendaftar mengalami penurunan menjadi 15 peserta didik. Kejadian berulang Kembali, tahun ajaran 2016/2017 jumlah pendaftar ada di angka 13. Data terbaru, pada tahun ajaran 2020/2021 jumlah pendaftar adalah 10 siswa. Oleh sebab itu, perlu dirumuskan cara untuk menarik minat calon peserta didik. Solusi yang ditawarkan adalah dengan menyediakan jalur promosi baru berupa website resmi sekolah, sehingga informasi dapat disampaikan lebih cepat dan mudah diakses. Promosi yang terkait dengan pemasaran merupakan tindakan untuk memajukan pertumbuhan atau perkembangan sebuah produk, merk, organisasi atau pun perusahaan.

Aktivitas pemasaran yang dilakukan oleh pihak sekolah juga berfungsi untuk membangun citra sekolah, sehingga mempengaruhi penilaian masyarakat terhadap kualitas sekolah. Salah satu cara pemasaran yang dapat dilakukan adalah melalui website [1]. Website merupakan media yang dapat digunakan untuk menyajikan berbagai informasi [2]. Website sebagai wujud strategi marketing yang digunakan dalam dunia pendidikan untuk memperkenalkan informasi sekolah ke masyarakat luas [3]. Website sekolah juga dapat menjadi kebanggaan bagi pihak ke sekolah [4], sebagai wujud pemanfaatan teknologi. Website juga dapat menunjukkan prestise sekolah [1], sehingga harapannya dapat meningkatkan minat calon peserta didik SDN Sumberagung. Promosi menjadi cara yang efektif untuk menarik siswa [5].

Website perlu dilakukan pemeliharaan, sehingga solusi berikutnya adalah memberikan pelatihan kepada admnistrator dan guru SDN Sumberagung untuk mengelola dan memperbaharui website. Kegiatan tersebut diharapkan dapat memberikan pengetahuan kepada Sumber Daya Manusia yang ada di sekolah dalam menggunakan website sebagai media penyebaran informasi [6]. Pelatihan tersebut didukung dengan Buku Panduan Pengelolaan dan Pembaharuan Konten Website (PPPKW) untuk memudahkan dalam mengoperasikan website SDN Sumberagung. Sehingga, Administrator ataupun Guru di SDN Sumberagung dapat mengalami peningkatan pemahaman tentang pengelolaan website dan pemanfaatan konten sebagai media promosi.

Dalam kegiatan ini menggunakan metode diagram *fishbone* atau diagram *cause-effect* untuk mengidentifikasi permasalahan-permasalahan yang ada di SDN Sumberagung. Tujuan dari diagram *fishbone*  ini juga untuk memudahkan dalam melakukan peningkatan kualitas SDN Sumberagung. Selain itu, diterapkan juga metode *field research* dalam pengumpulan data dengan melakukan observasi, wawancara, dan juga dokumentasi [3].

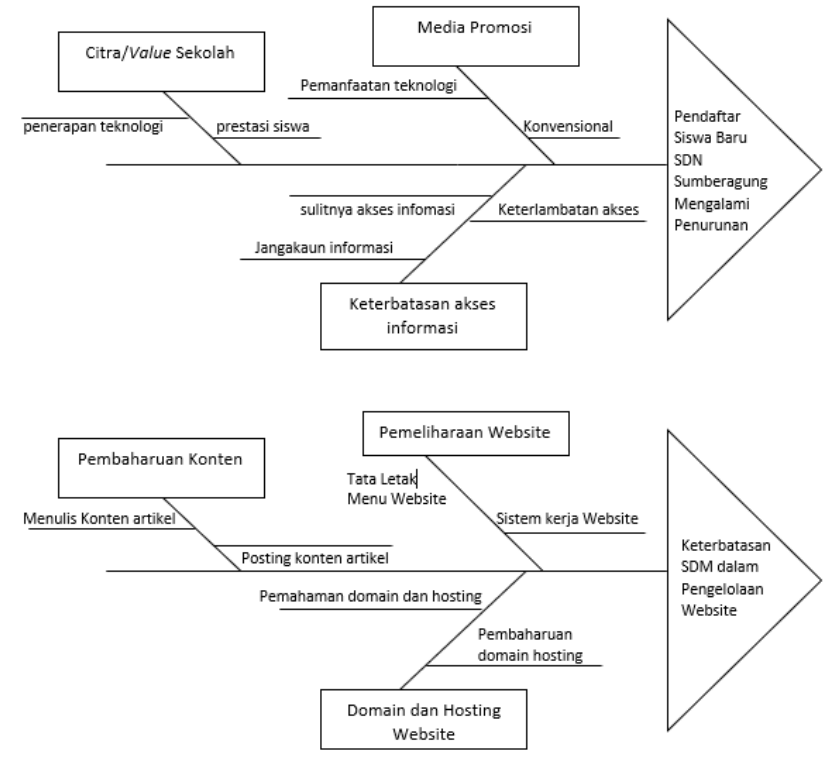

Gambar 1. Diagram *Fishbone* Permasalahan Sekolah SDN Sumberagung

# **2. METODE**

Data-data diperoleh melalui proses observasi langsung ke SDN Sumberagung dan melakukan wawancara kepada Kepala Sekolah dan Guru di sekolah tersebut. Data-data dilengkapi dengan foto-foto dari lingkungan sekolah, ruang kelas, dan berbagai fasilitas yang dimiliki oleh Sekolah. Data-data tersebut dilakukan analisis menggunakan diagram *fishbone* untuk menemukan permasalahan dan penyebabpenyebabnya. Hasil dari Diagram *Fishbone* ditunjukkan dalam Gambar 1.

Proses berikutnya dilakukan pemilihan prioritas permasalahan berdasarkan diagram *fishbone*. Dalam SDN Sumberagung terdapat beberapa permasalahan dari mitra dan disepakati membuat prioritas permasalahan sebagai berikut:

- 1. Jumlah siswa baru yang mendaftar di SD Negeri Sumberagung dalam dua tahun ini terus mengalami penurunan, diperlukan media promosi baru. Permasalahan ini dijadikan sebagai prioritas utama untuk diselesaikan;
- 2. SD Negeri Sumberagung mempunyai keterbatasan sumber daya manusia dalam pemanfaatan teknologi website dan cara pengelolaannya. Permasalahan ini menjadi prioritas kedua.

Berdasarkan permasalahan dan prioritas tersebut, maka metode pelaksanaan dari program pengabdian masyarakat dirumuskan dalam Gambar 2.

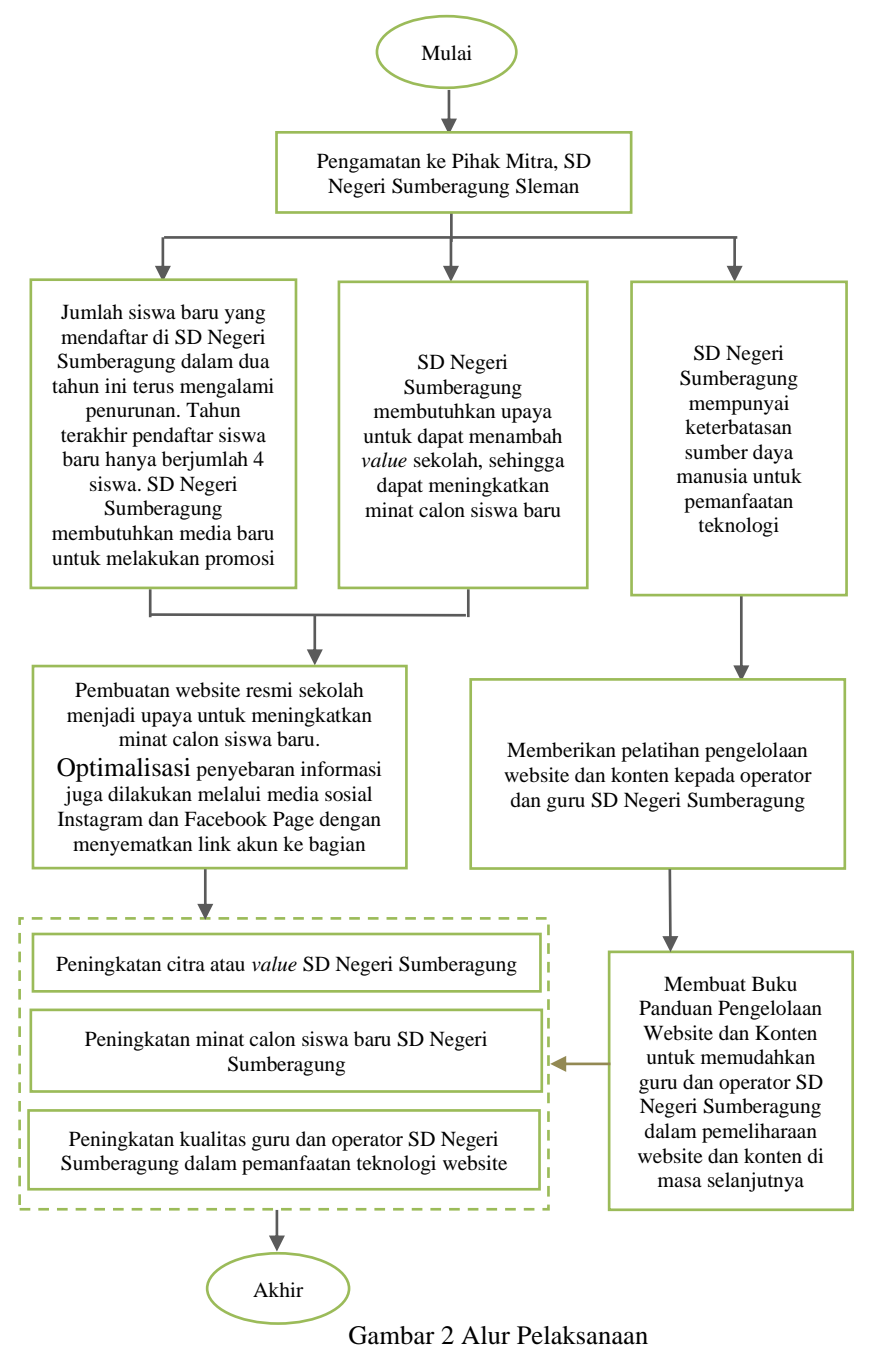

#### **3. HASIL DAN PEMBAHASAN**

Pemanfaatan teknologi informasi dan internet dapat dimanfaatkan untuk meningkatkan kualitas pendidikan sekolah [7]. Keberadaan website sekolah dapat mengatasi keterbatasan dalam penyampaian informasi dan berfungsi sebagai media promosi sekolah [8]. Pembuatan website menggunakan *Content Management System* Wordpress. Hal ini bertujuan untuk memudahkan Guru maupun Administrator sekolah dalam mengoperasikan website dan melakukan posting konten. Pembuatan website SDN Sumberagung dilakukan melalui beberapa tahap.

#### **3.1 Pemilihan Domain dan Hosting**

Domain website menggunakan *Top Level Domain* (TLD) yang dikhususkan untuk sekolah, yaitu domain sch.id. Selanjutnya, domain akan diintegrasikan dengan hosting berbayar dengan pemilihan *bandwidth unlimited* supaya website sekolah dapat selalu diakses tanpa khawatir dengan ketersediaan *bandwidth.* Tahap yang dilakukan dalam pemilihan domain dan pengaturan hosting adalah senagai berikut:

- 1. Melakukan pengecekan atas ketersediaan nama domain. Domain yang digunakan adalah sdnsumberagung.sch.id, sesuai nama sekolah dasar yang menjadi mitra. Dalam pembuatan domain sch.id memerlukan persyaratan khusus, yaitu surat permohonan Kepala Sekolah SDN Sumberagung yang harus dilengkapi dengan tandatangan dan cap resmi sekolah. Syarat berikutnya adalah KTP dari Pemohon domain;
- 2. Saat domain yang dipilih tersedia, selanjutnya memilih paket hosting atau "rumah" yang akan ditempati oleh domain sdnsumberagung.sch.id tersebut. Hosting yang dipilih adalah Rumah Web, dengan Paket Hosting Unlimited S dengan fitur antara lain; *unlimited space, unlimited traffic, unlimited email, unlimited MySQL DB, 6 domains, free weebly sitebuilder, free SSL (secure socket layer),small cloud resource, turbo booster(optional), security 360 (optional).* Protokol yang diterapkan dalam website SDN Sumberagung adalah HTTPS (Hypertext Transfer Protocol Secure) untuk menjamin keamanan *server authentication*. HTTPS server juga dapat menjaga kerahasiaan dan integritas data. Sehingga, nama alamat website yang akan ditampilkan dalam bar peramban adalah https://sdnsumberagung.sch.id/;
- 3. Domain dan hosting sudah berhasil diverifikasi, langkah selanjutnya adalah melakukan pengaturan website;
- 4. Masuk ke dalam halaman area klien dan melihat layanan yang telah aktif;
- 5. Tahap berikutnya masuk ke menu *"My Service"*, akses ke area *Control Panel* (Cpanel) untuk melakukan instalasi *Content Management System* (CMS) Wordpress dan membangun website sdnsumberagung.sch.id.

#### **3.2 Pembuatan Website Sekolah**

Website SDN Sumberagung dibuat dengan memperhatikan unsur dan karakter dari sekolah. **Fitur Website**

- a. Homepage yang akan mempunyai tampilan slider supaya website terlihat lebih menarik. Isi dari homepage website sekolah adalah sebagai berikut:
	- Terdapat header yang memuat nama sekolah, visi sekolah, dan urutan menu utama;
	- Bagian sambutan utama sekolah yang dilengkapi dengan gambar depan sekolah;
	- **•** Terdapat menu pencarian yang digunakan menggunakan template Google Search;
	- Terdapat slider foto *(image galleries)* sekolah;
	- Terdapat link media sosial yang ditampilkan dengan icon standar;
	- Terdapat tampilan post terbaru dan komentar terbaru;
	- Tampilan Kelas Kreatif yang dimulai dari kelas 1 smapai kelas 6;
	- Tampilan kalender dan peta lokasi sekolah;
	- Terdapat Footer yang memuat misi, kontak, dan *quick link;*
- a. Menu Profil yang akan berisi profil sekolah yang memuat visi dan misi, serta menampilkan profil dari guru-guru maupun karyawan di SDN Sumberagung;
- b. Menu Struktur organisasi yang digunakan untuk menampilkan bagan organisasi SDN Sumberagung;
- c. Menu Fasilitas untuk menjelaskan berabagai fasilitas yang dimiliki oleh SDN Sumberagung;
- d. Menu Prestasi yang akan digunakan untuk mengakomodir konten yang membahas berbagai prestasi yang pernah diraih oleh siswa SDN Sumberagung;
- e. Menu Pojok Karya yang akan digunakan untuk memposting tulisan atau karya dari guru maupun siswa SDN Sumberagung;
- f. Menu News yang digunakan untuk kategori posting kegiatan dan berita terbaru dari sekolah;
- g. Menu Contact untuk halaman yang menampilkan daftar email, nomor telepon, alamat dan form untuk menyampaikan aspirasi atau untuk berkomunikasi dengan pihak sekolah;

#### **3.3 Instalasi CMS untuk Website SDN Sumberagung**

Website resmi sekolah dari SDN Sumberagung ini dibuat menggunakan *Content Management System* (CMS) Wordpress. Hal ini dikarenakan CMS Wordpress mudah digunakan walau untuk pengguna pemula. CMS Wordpress juga memudahkan dalam pembuatan website karena sudah menyediakan antar muka untuk bagian Halaman Administrator, sehingga dapat berfokus dalam pengembangan Halaman Pengguna *(user).* Langkah yang dilakukan untuk membuat website sekolah adalah sebagai berikut:

- a. Login ke halaman Cpanel melalui halaman akses https://sdnsumberagung.sch.id/cpanel;
- b. Melakukan instalasi CMS Wordpress melalui halaman cpanel;
- c. Memilih lokasi directory untuk penginstalan;

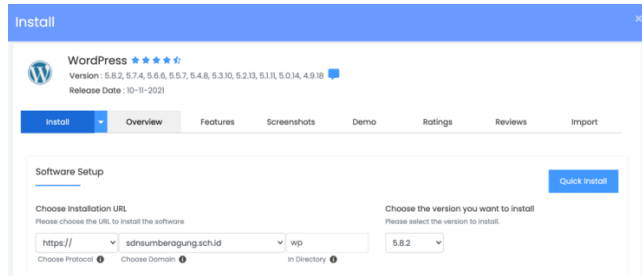

Gambar 3. Pemilihan *directory* untuk instalasi Wordpress

- d. Memilih tema website;
- e. Menunggu proses instalasi berlangsung hingga proses instalasi selesai.

#### **3.4 Pengaturan Halaman Website SDN Sumberagung**

Proses berikutnya adalah melakukan konfigurasi halaman pengguna. Langkah yang harus dilakukan adalah sebagai berikut:

- a. Login halaman admin wordpress menggunakan *username* dan *password* yang sudah diatur saat melakukan instalasi wordpress melalui cpanel. Akses login dashboard wordpress melalui alamat https://sdnsumberagung.sch.id/admin;
- b. Setelah berhasil login akan masuk ke halaman *dashboard website;*
- c. Melakukan pengaturan *Header* dan *Footer* dari tema yang sebelumnya sudah dipilih dan diinstal saat proses instalasi CMS Wordpress. Pengaturan header, footer, dan halaman website menggunakan Pagelayer yang menjadi bagian dari Tema yang dipilih. Pagelayer juga memberikan dukungan kemudahan untuk pengaturan tampilan website saat diakses menggunakan *smartphone, tablet,* dan *desktop.*

Dalam pembuatan tampilan website dengan Pagelayer ini dapat menambahkan berbbagai komponen, antara lain; *row, coloumn, inner row, text, quote, title, list, icon, badge, image, image slider, grid gallery, button, social profile, video, image box, icon box, tabs, accordion, collapse, space, embed code, shortcodes, Google Maps, testimonial, email, kategori, Arsip, laman, komentar terbaru, post terbaru, widget, sidebars*.

- d. Mengatur halaman utama untuk menampilkan ruang kelas kreatif di SDN Sumberagung;
- e. Menambahkan Google Calender. Cara yang dilakukan adalah melakukan *embed code* dari Google Calender dan Google Maps. Syarat dari pembuatan fitur ini harus mempunyai akun gmail terlebih dahulu. Langkah pertama adalah membuat Google Calender terlebih dahulu melalui https://calendar.google.com/calendar/u/0/r untuk mendapatkan kode yang akan disematkan ke dalam website. Memilih bagian "integrasikan kalender" dan menyalin kode iframe yang akan ditampilkan. Letakkan kode yang sudah disalin di bagian *embed code* dari fitur Pagelayer;
- f. Menambahkan Google Maps Pengaturan untuk menampilkan Google Maps dilakukan dengan cara memasukkan alamat dari SDN Sumberagung. Pastikan alamat dari sekolah sudah diindex oleh Google Maps. Menggunakan API version 2 untuk memudahkan dalam menyematkan Google Maps di website. Pemilihan panjang dari ukuran Google Maps adalah 450 supaya seimbang dengan tampilan Google Calender, karena akan ditampilan secara berdampingan;
- g. Website dilengkapi dengan penggunaan plugin Yoast SEO untuk optimasi konten, postingan, dan bagian kategori. Website juga dilengkapi dengan XML Sitemap supaya website mudah terindex oleh *search engine* Google;

Hasil dari website SDN Sumberagung yang beralamat https://sdnsumberagung.sch.id/ ditunjukkan dalam Gambar 5.

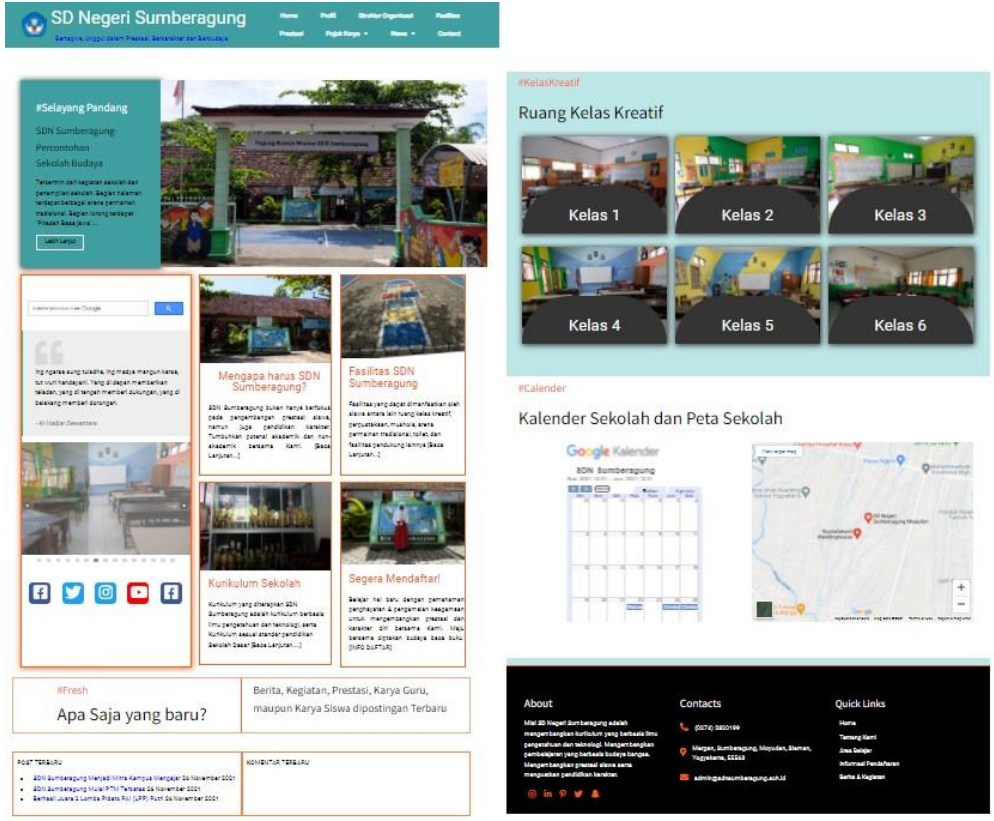

Gambar 4. Halaman Utama Website SDN Sumberagung

### **3.5 Evaluasi Website**

Evaluasi website dilakukan melalui kuesioner yang diberikan kepada guru-guru SDN Sumberagung. Kuesioner menggunakan Google Forms dengan beberapa pertanyaan untuk melihat keefektifan dari website. Efektif berarti wujud dari komunikasi yang prosesnya dapat mencapai tujuan yang telah direncanakan (Efendy, 2008) dalam [9]. Hasil dari kuesioner dengan 5 responden sebagai sample dari 14 guru yang ada di SDN Sumberagung. Pertanyaan dan hasil kuesioner adalah sebagai berikut:

- 1. Nama website sekolah sudah sesuai dengan kebutuhan sekolah (sdnsumberagung.sch.id)?
- 2. Nama website sekolah mudah diingat (sdnsumberagung.sch.id)?
- 3. Website mudah diakses menggunakan perangkat apapun? *(Smartphone/Laptop/Tablet)*?
- 4. Website sudah dapat mewakili/merepresentasikan citra sekolah?
- 5. Keberadaan website dapat menjadi salah satu penanda peningkatan mutu/kualitas sekolah?
- 6. Informasi yang ada di dalam website sudah mencukupi/memadai?
- 7. Informasi yang ada di dalam website mudah dipahami?
- 8. Website dapat digunakan sebagai media promosi?

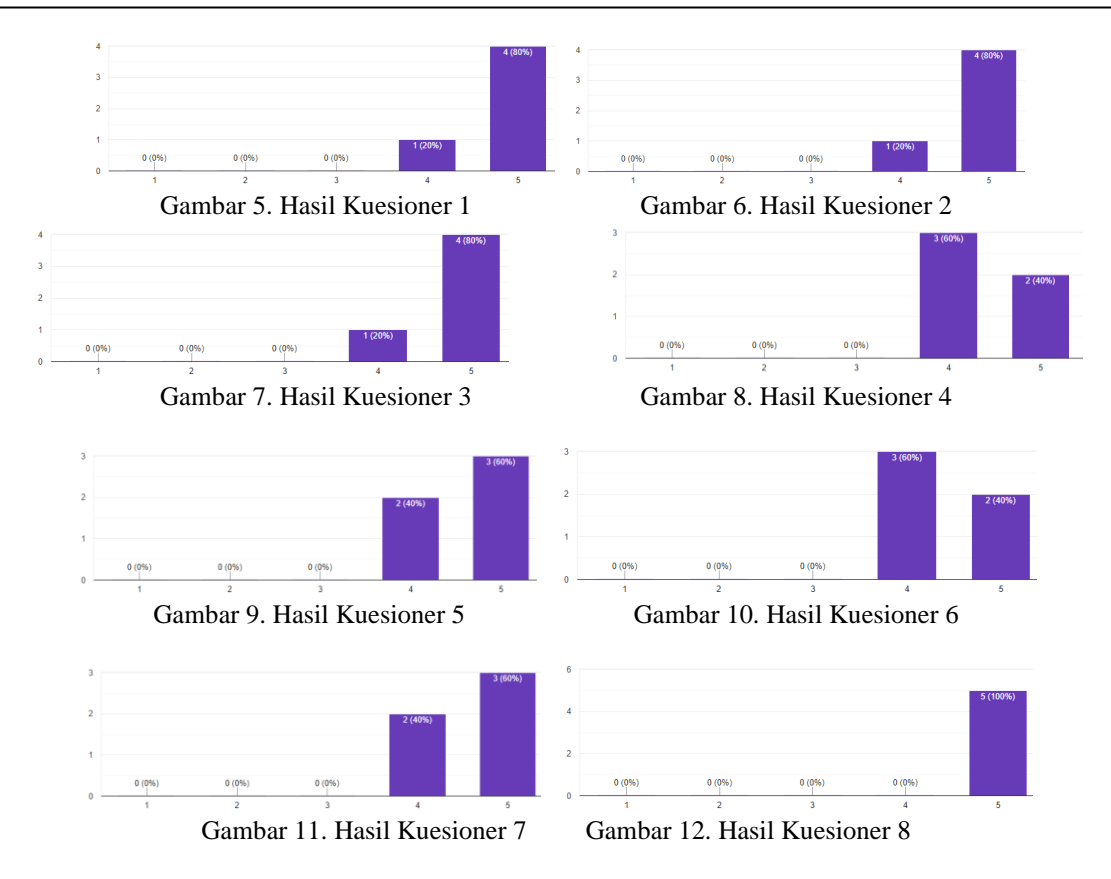

Berdasarkan hasil survei menyatakan bahwa nama website sudah sesuai dengan kebutuhan sekolah, mudah diingat dan dapat diakses menggunakan berbagai perangkat *(smartphone, laptop, tablet).* Website dapat merepresentasikan sekolah dan sebagai wujud dari pemanfaatan teknologi; sehingga dapat meningkatkan citra *(value)* SDN Sumberagung. Informasi yang ada didalam website mudah dipahami dan mudah diakses, sehingga website dapat digunakan sebagai media promosi baru. SDN Sumberagung juga mengalami kenaikan siswa. Pada tahun ajaran 2020/2021 berjumlah 10 siswa dan untuk siswa di tahun ajaran 2021/2022 berjumlah 11 siswa.

# **3.6 Pelatihan Sumber Daya Manusia SDN Sumberagung**

Dalam pengelolaan dan pemeliharaan website dilakukan pelatihan terhadap Administrator atau Guru di SDN Sumberagung. Selain itu, diberikan Buku Panduan Pengelolaan Website dan Konten untuk memudahkan dalam Guru atau Administrator dalam mengelola dan memelihara website resmi sekolah. Sehingga, Sumber Daya Manusia SDN Sumberagung mengalami peningkatan pemahaman tentang pengelolaan website dan konten sebagai media promosi. Tenaga Pendidik yang mengelola website sebaiknya terus mengikuti perkembangan teknologi, supaya website dapat dimanfaatkan secara maksimal [10].

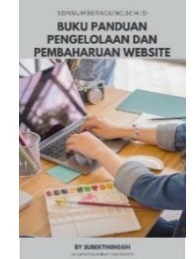

Gambar 13. Sampul Buku Panduan

### **4. KESIMPULAN**

Kesimpulan dari program pengabdian masyarakat yang berjudul Pemanfaatan Website Sebagai Media Promosi Untuk Meningkatkan Minat Calon Peserta Didik Pada SD Negeri Sumberagung Sleman adalah sebagai berikut:

1. Website https://sdnsumberagung.sch.id/ sudah sesuai dengan kebutuhan sekolah dan nama website mudah diingat;

- 2. SDN Sumberagung mengalami kenaikan siswa. Pada tahun ajaran 2020/2021 berjumlah 10 siswa dan untuk siswa di tahun ajaran 2021/2022 berjumlah 11 siswa.
- 3. Website sudah dapat merepresentasikan sekolah dan mudah diakses menggunakan berbagai perangkat *(smartphone, laptop, komputer);*
- 4. Keberadaan website resmi sekolah sebagai wujud dari pemanfaatan teknologi; sehingga dapat meningkatkan citra *(value)* SDN Sumberagung;
- 5. Pengunaan website menjadikan jangkauan informasi lebih luas, mudah dipahami dan mudah diakses, sehingga website dapat dimanfaatkan sebagai media promosi baru;
- 6. Sumber Daya Manusia SD Negeri Sumberagung mengalami peningkatan terhadap pemahaman tentang pengelolaan website dan konten sebagai media promosi setelah dilakukan pelatihan yang didukung dengan Buku Panduan Pengelolaan dan Pembaharuan Konten Website.

#### **DAFTAR PUSTAKA**

- [1] N. Hidayati, "Pemanfaatan Website Sekolah Sebagai Strategi Digital Marketing di Madrasah Aliyah Unggulan Amanatul Ummah Surabaya," *J. Kependidikan Islam*, vol. 11, pp. 111–133, 2021, doi: 0.15642/jkpi.2020.10.2.226-251.
- [2] G. Syarifudin, "Website Sekolah Sebagai Optimalisasi Penyampaian Informasi pada SMK Al-Madani Pontianak," in *Seminar Nasional Hasil Pengabdian Kepada Masyarakat (SINDIMAS)*, 2019, pp. 265–269.
- [3] W. Andriyan, S. Septiawan, and A. Aulya, "Perancangan Website Sebagai Media Informasi Dan Peningkatan Citra Pada Smk Dewi Sartika Tangerang," *J. Teknol. Terpadu*, vol. 6, no. 2, pp. 79–88, 2020.
- [4] R. Bakri, Hartoto, and N. Razak, "Peningkatan Pengetahuan SDM Melalui Pendampingan Pengembangan Website Sekolah di Daerah Tertinggal," in *Seminar Nasional Hasil Pengabdian Kepada Masyarakat*, 2020, pp. 585–590.
- [5] A. S. Ansor, "Pengaruh Kualitas Pendidikan dan Promosi Terhadap Perolehan Jumlah Siswa Pada Sekolah Menengah Atas Swasta Maarif Kota Cilegon Banten," *Islam. Manag. J. Manaj. Pendidik. Islam*, vol. 1, no. 2, pp. 317–338, 2018.
- [6] W. S. Prasetya, "Pelatihan Penggunaan Portal Website Sekolah pada SMK Putra Khatulistiwa Pontianak," in *Seminar Nasional Hasil Pengabdian Kepada Masyarakat (SINDIMAS)*, 2019, vol. 1, pp. 237–241.
- [7] B. Ramdani and H. Sujadi, "Rancang Bangun Web Sekolah SMAN 1 Kasokandel Majalengka," pp. 130–137, 2019.
- [8] Y. Irawan, N. Susanti, and W. A. Triyanto, "Analisa Dan Perancangan Sistem Informasi Sekolah Berbasis Website Untuk Penyampaian Informasi Sekolah Dan Media Promosi Kepada Masyarakat," *Simetris J. Tek. Mesin, Elektro dan Ilmu Komput.*, vol. 7, no. 1, p. 257, 2016, doi: 10.24176/simet.v7i1.512.
- [9] N. U. Naja, "Website sebagai Sarana Promosi Perpustakaan di SMA N 1 Jogjakarta," *AL-Ma'MUN: Jurnal Kajian Kepustakawanan dan Informasi*, vol. 1, no. 1, pp. 32–41, 2020.
- [10] N. Izzah, "Pelatihan Membuat Dan Mengelola Website Sekolah," *J. Abdimas Bina Bangsa*, vol. 1, no. 2, pp. 247–256, 2020, doi: 10.46306/jabb.v1i2.40.